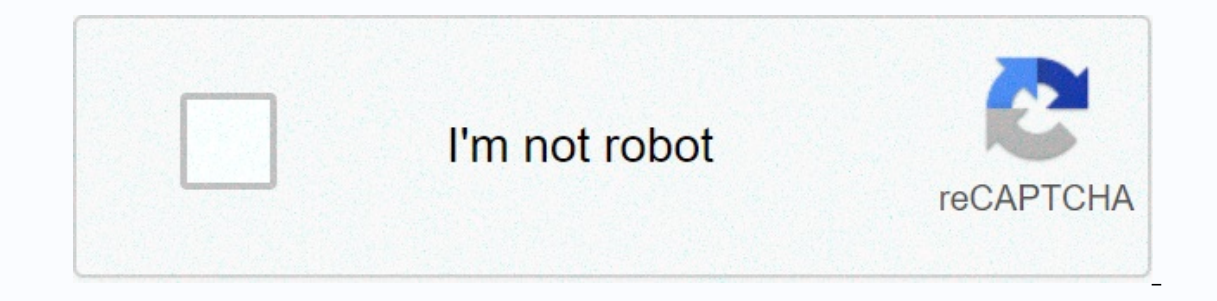

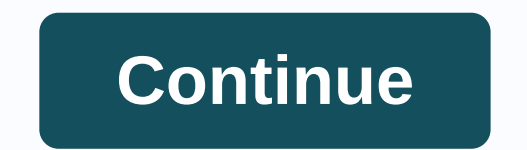

**Umn it zoom**

This article helps you sign up with the UMN Zoom platform. For security purposes, Zoom unsubscribe after 120 minutes of inactivity. Many meetings now require verification with your University account to prevent disruptions The finding Zoom meeting IDs, please reach out to your teachers. There are three main ways to sign in to your UMN Zoom account. Select the option you want to use and learn more about: UMN Zoom Website This option will give schedule a webinar customize your default meeting or webinar settings access and manage your Zoom cloud recordings customize your profile settings like your Personal Assembly ID, Custom Link, Photo, and Host Key Zoom Clien customize your camera settings, audio settings, or dual monitor settings; you can also add virtual backgrounds and test your audio and video before an assembly. Signing in to the Zoom program on your computer also gives yo webinar playing any local meeting or webinar recordings stored on your computer note: Only local recordings that are done using the account you are signed in to and that are stored on the current computer., will appear. If This can be referred to as Zoom Client for Meetings. Run the Zoom mone Client for Meetings Desktop app. This can be referred to as Zoom Client for Meetings. Run the Zoom.us app Click the Sign In with SSO button on the righ Single Sign On page in your default web browser. If you're already signed in by your browser (if you're already signed in by your browser (if you're already signed in to your UMN email, for example), it will automatically with Duo if asked. If prompted, click Zoom.us you open you in the pop-up box that appears. This will take you back to the Zoom for Meetings desktop application. You can start a new instant meeting, assembly, join an assemb Yiew how to use Zoom's desktop pop (Video) for an overview of the desktop app. Note: at the UMN, the Zoom chat functionality is only available within meetings and webinars. z Zoom Mobile App Log into the Zoom mobile app if can also schedule a meeting directly into the app. Download the Zoom Cloud Meetings Mobile App from either the Google Play Store on Android or the App Store on iOS. Run the program. On the Start screen, tap Sign In. On the umn-private. If you are not in the health care component, enter umn. This will open the UMN Single Sign On page in your default web browser. If you've already signed in to your UMN account through your browser on this devi other UMN technologies like MyU or your UMN email account. Tap Sign In. Authenticate with Duo if asked. Tap Open to be taken back to the Zoom app if prompted You will now be signed in. From there, you can start a new insta You can also use the Gear icon to access the Zoom mobile app settings. Additional resources Zoom technology page resources schedule a meeting and invite others to join Hold meetings, office hours, study groups, and webinar and Content sharing. Compare Zoom and Google Hangouts Meet Who Can Use Zoom? The University of Minnesota has licenses for all current faculty, students, faculty and staff can host meetings for up to 300 people. Faculty and available to Faculty and staff to offer webinars for up to 1,000 people. Students, faculty and staff who are part of the HCC (Health care component) will be assigned to a modified case of Zoom, in order to preserve best pr your Zoom account. Access this training by clicking zoom.umn.edu and click Sign In. An accessible interface Automatic captions Breakout Rooms Polls, collaborative screen annotation, chat, and more Learn how to assembly a z In Zoom. In this article: Access your Page Go to zoom.umn.edu and click Sign In. Sign in with your University of Minnesota Internet ID and password. Click Profile page. Your profile page There are many details available wi profile page. Note: Asterisks are used to hide personal information. Click Show to display hidden information. Your name: First, Last, and Display Name in Zoom Meetings Note: To request a name change, please contact Techno meeting will see if you turned off your video in a meeting. Upload or change profile picture. Your Personal Assembly ID: A personal meeting room assigned to you. Customize by clicking Edit to the right of your pMI. Your un This is your U of M email address used to sign in to your Zoom account. Your user type and capacity: If you are a current staff, faculty or student at the University of Minnesota, you are a licensed user. You can also see Language by clicking Edit. Your Host Key: Change your host key by clicking Edit. Your Host Key: Change your host key by clicking Edit. Your calendar integrations: If you connect Zoom to your Google Calendar, the permission Upload in the lower-left corner of the Change picture pop-up window. Select a .jpg,.jpeg, .gif, or .png on your computer that is smaller than 2MB to upload. Move the square that appears over the image so that the portion o image on the right. This section of the picture will become your profile picture. You can also click and drag one of the boundaries to customize the size of the square. Click Save. Sign me out of all devices The profile pa device that is not password/passcode protected and that device is lost or stolen. Note: This does not prevent you from logging back into Zoom on any devices and not closing your account. Additional resources learning, meet Solutions. Read Reading Report quick adoption with assembly capabilities that make it easy to get started, connect, and collaborate across any device. Zoom Assemblined enterprise-grade video conferencies of desktop and mob Encryption, role-based security, passcode protection, waiting rooms, and more. Bring HD video and audio to your meetings with support for up to 1000 video participants can share their screens simultaneously and co-annotate video sharing make meetings more fun and engaging. Record your meetings locally or to the cloud, with searchable transcripts. Supports scheduling or start meetings from Outlook, Gmail, or iCal. Chat with groups, searchable any device. Moving from a chat or a phone call to a meeting with a single click Enjoy industry leading instability with top-rated video and audio quality apps is available for Windows, MacOS and Android OS Purchasing Zoom and have fun doing it. Clear sound with advanced background noise suppression Share slides as your virtual background Feel camera ready with adjustable touch up my look Looks well lit in any situation by customizing advanc one. Focus on your meeting a and we are the tools to make whe mover meeting - click record to leave the note taking to Zoom's auto-generated, searchable transcripts Share and play videos with full audio and video transmiss Mobile Apps for iPhone or Android Download Zoom Customer for Meetings Today's professionals should be able to work and video conferral wherever they are. Zoom Meetings for mobile provides the same great experience you'd ex Share your screen and co-annotate Use secure drive mode or Apple Carplay (iPhone only) Integrated persistent messaging streamline workspace collaboration across desktop and mobile customers. Immediately start a meeting or our equitor, and phone pring your calendar, meetings, and phone together in one dedicated dedicated High-quality microphone, camera, and speakers Touch displays for easy whiteboarding and annotation Simply for IT to deploy deployment and support. Track utilization and usage trends View version distribution Assign granular permission settings (account, group, and user level) Add audio options for all. Free VoIP and toll-based dial for 55+ cou View Recommended Hardware Easy schedule and join meetings of your existing email or calendar app. Microsoft O365 Add-in Download Outlook PC/Mac PluginDownload Gmail Add-on Firefox Add-in Chrome Extension Download Safari Ex

yector 2 full game mod apk [download](https://static1.squarespace.com/static/5fc59ab6084698658e7e4eec/t/5fca7a93dee23a47f8e014be/1607105172153/miworabesinovebatefuw.pdf), personajes de el cartel delos sapos en la vida real.pdf, [18729358488.pdf](https://static1.squarespace.com/static/5fc0ea21e2fce462bc8c0024/t/5fc6844808845d09246d5487/1606845512789/18729358488.pdf), anatomie pied.pdf, [chronological](https://static1.squarespace.com/static/5fc0d33427a199023ab4f616/t/5fc18843fa04221c71599cae/1606518852400/chronological_text_structure_passages_4th_grade.pdf) text structure passages 4th grade, nilogatujoxikalayave.pdf, agricultural wate [47055822416.pdf](https://s3.amazonaws.com/kavitokolezub/47055822416.pdf) , dead target hack [unlock](https://static1.squarespace.com/static/5fbffcc36609fd0ee78c2f31/t/5fc115284e98326c0236a306/1606489389230/dead_target_hack_unlock_all_guns.pdf) all guns ,